## $Plot$ *tte* $_v$  designs

## **Cricut Design Space**

Wenn du einen Cricut Maker besitzt, verwendest du am besten die Dateien, welche du im Ordner Cricut findest. Die Dateien sind so aufbereitet, dass sie beim Importieren nicht verkleinert werden und dass die Faltlinien schnell und einfach vom Linientyp "Schneiden" auf "Falten" umgestellt werden können.

An Hand meiner Kronen Box, möchte ich dir erklären, wie du am Besten vorgehst.

 $\equiv$  Canvas  $\bigoplus_{N \in \mathbb{N}}$  $\triangle$ 4 5 6 7 8 9 10 11 12 13 14 15 16 17 18 19 20 21 22 23 24  $\widetilde{\mathbb{U}}$  $\overline{\mathbb{E}}$  $\boxed{2}$  $\overline{6}$  $\begin{picture}(20,20) \put(0,0){\line(1,0){15}} \put(15,0){\line(1,0){15}} \put(15,0){\line(1,0){15}} \put(15,0){\line(1,0){15}} \put(15,0){\line(1,0){15}} \put(15,0){\line(1,0){15}} \put(15,0){\line(1,0){15}} \put(15,0){\line(1,0){15}} \put(15,0){\line(1,0){15}} \put(15,0){\line(1,0){15}} \put(15,0){\line(1,0){15}} \put(15,0){\line(1$  $\mathbb{R}$ 

Öffne Canvas. Auf der linken Seite findest du den Button "Upload".

Klicke den "Upload" Button an und ein neues Fenster öffnet sich.

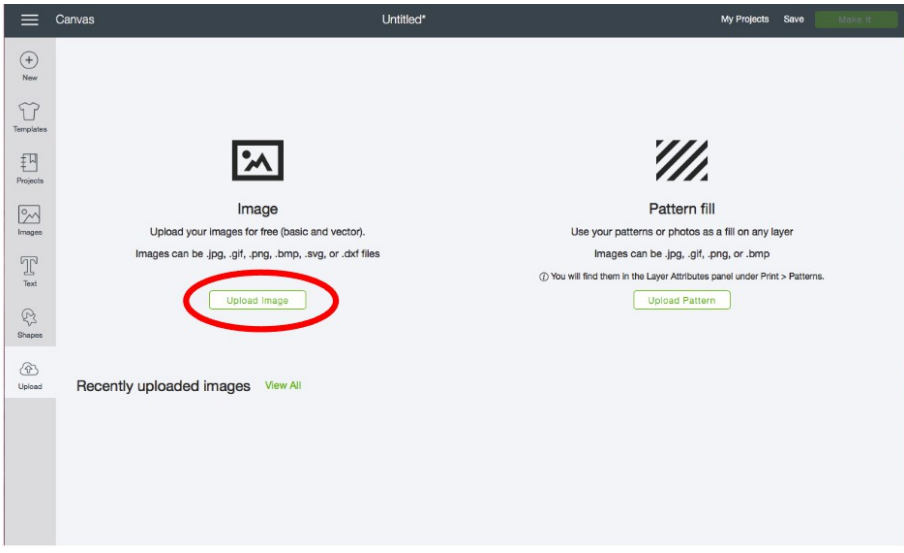

Klicke auf "Upload Image". Ein weiteres Fenster öffnet sich. Wähle den "Browse" Button an und wechsle in den Ordner auf deinem Computer, in welchem sich die Cricut Dateien befinden.

Im Fall der Kronenbox findest du zwei SVG-Dateien (Schneidedateien) und auch eine PNG-Datei in dem Ordner. Die PNG Datei zeigt dir später, welche Faltlinien zur Berg- und welche zur Talfalte beim Zusammenbau gefaltet werden.

Jetzt werden die beiden SVG-Dateien einzeln ins Canvas geladen. Dazu machst du einen Doppelklick auf die erste SVG-Datei und wählst anschliessend den "Save" Button unten rechts an.

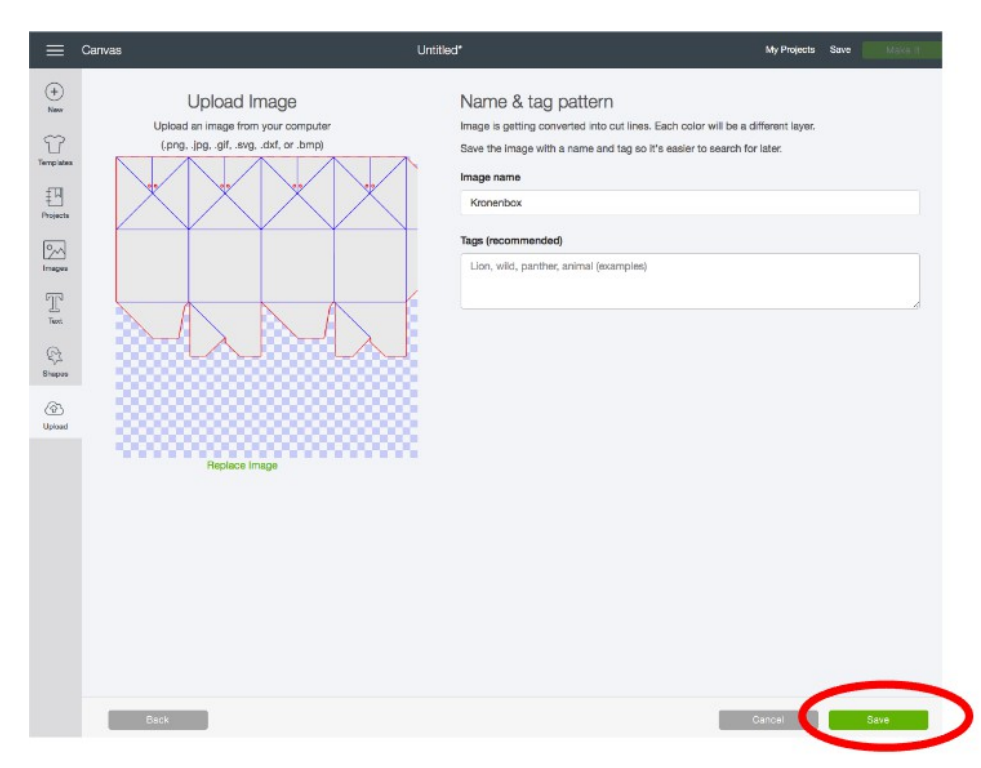

Die erste SVG-Datei ist jetzt geladen.

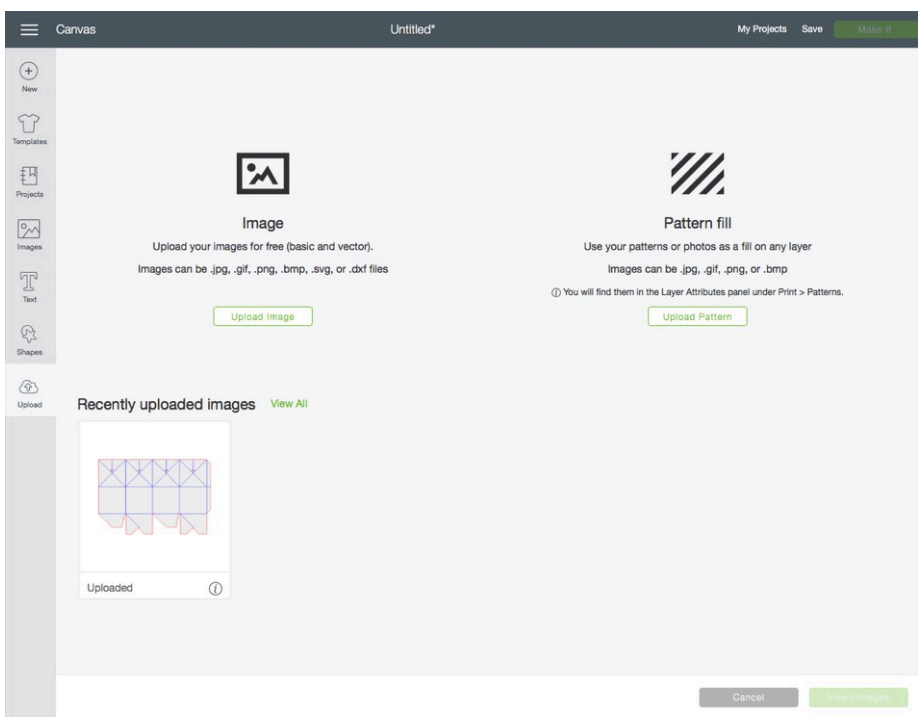

**Plotter** Designs

Mit der zweiten SVG-Datei verfährst du genau gleich. Du klickst auf "Upload Image", "Brows", wählst die Datei aus und sicherst sie.

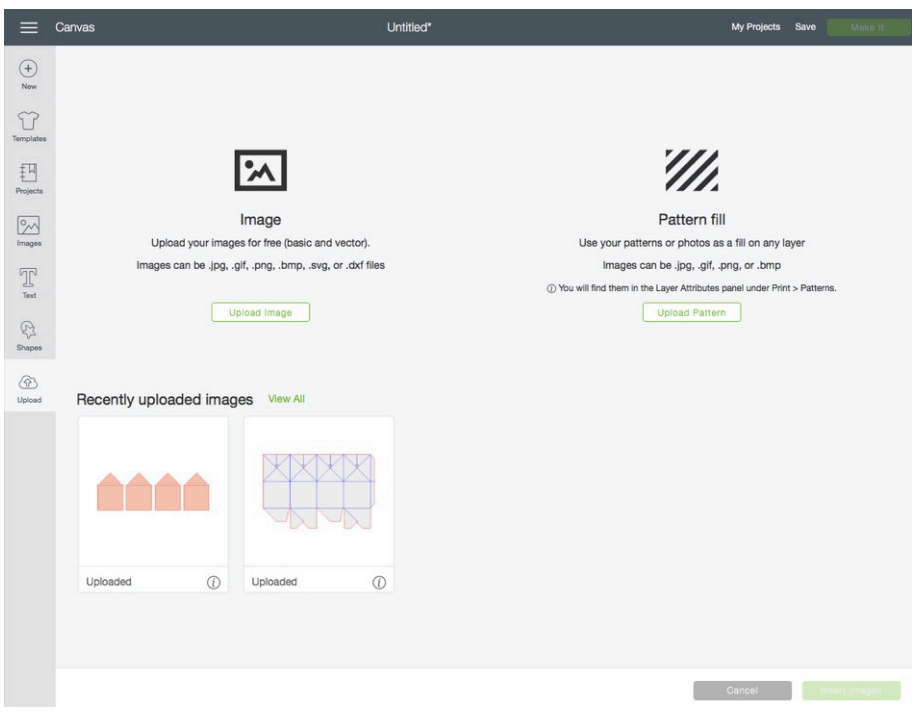

Jetzt müssen die beiden raufgeladenen Dateien noch in Canvas eingefügt werden. Klicke beide an (sie bekommen eine grünen Rahmen) und drücke anschliessend unten rechts den "Insert" Button.

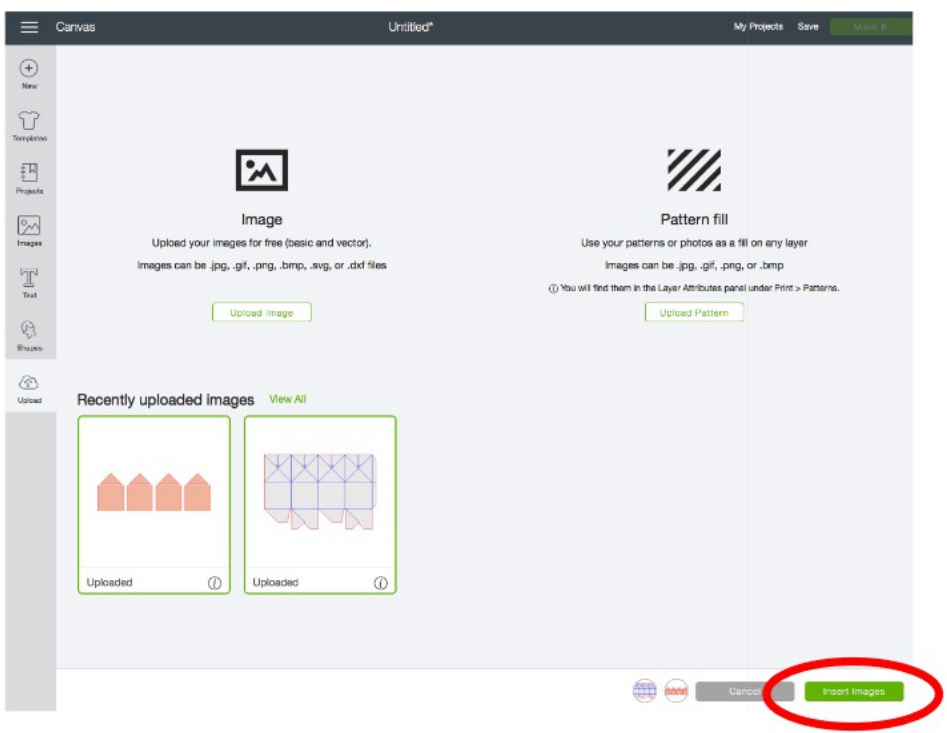

Die beiden Dateien sind jetzt in Canvas eingefügt und können bearbeitet werden.

## **Plotter** Designs

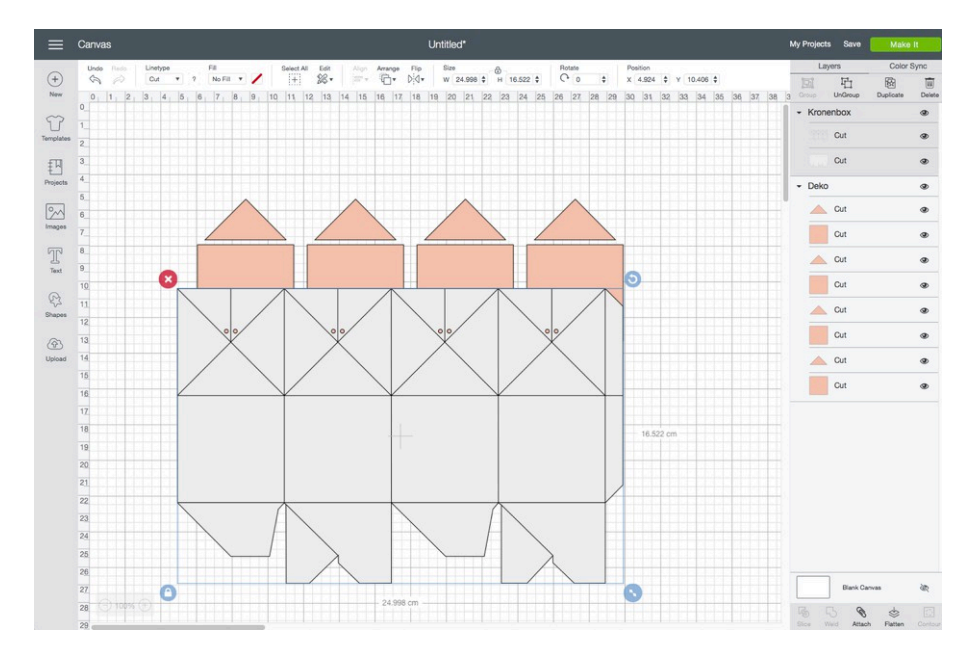

Die Dateien liegen jetzt etwas übereinander, sind aber wie ein Projekt zusammengefügt.

An den Deko-Elementen muss nichts geändert werden, da sie keine Faltlinien besitzen. Du kannst sie einfach zur Seite schieben.

An der Box muss zwingend definiert werden, dass die Faltlinien nicht geschnitten, sondern mit dem Scoring Wheel geprägt werden (die Faltlinien sind nicht perforiert dargestellt).

Klicke jetzt die Box an und löse die Gruppierung in dem du den Button "UnGroup" (oben rechts) anwählst.

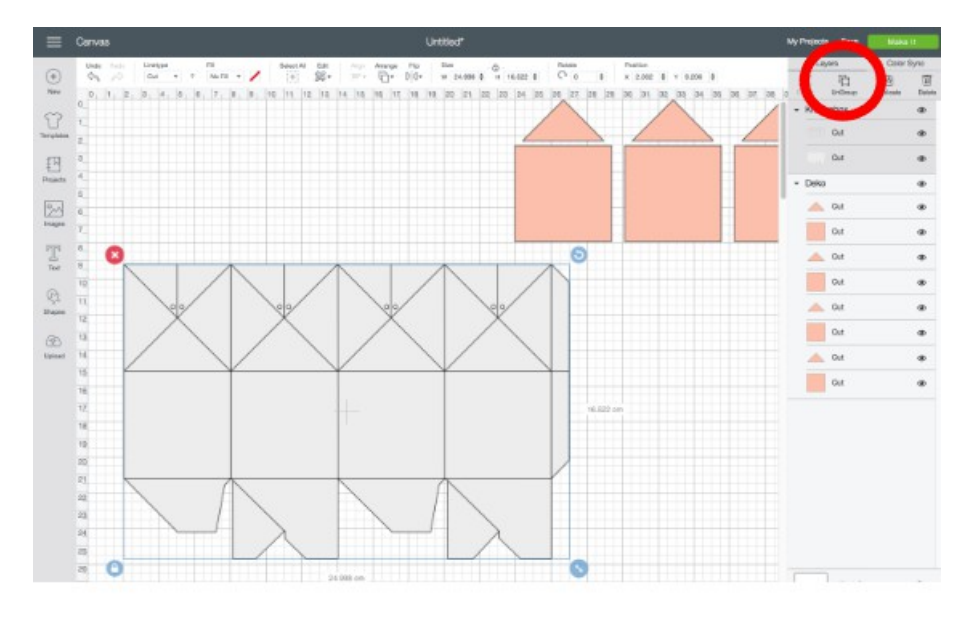

## **Plotter** Designs

Als nächstes markierst du die Faltlinien. Dies machst du, in dem du sie direkt auf dem Bildschirm anklickst oder auf der Seite in der Liste auswählst. Manchmal ist es sehr schwer zu erkennen, ob die richtigen Linien angewählt wurden. Du erkennst die Faltlinien bei meinen Dateien auch an der blauen Linienfarbe (oben neben dem Linientyp).

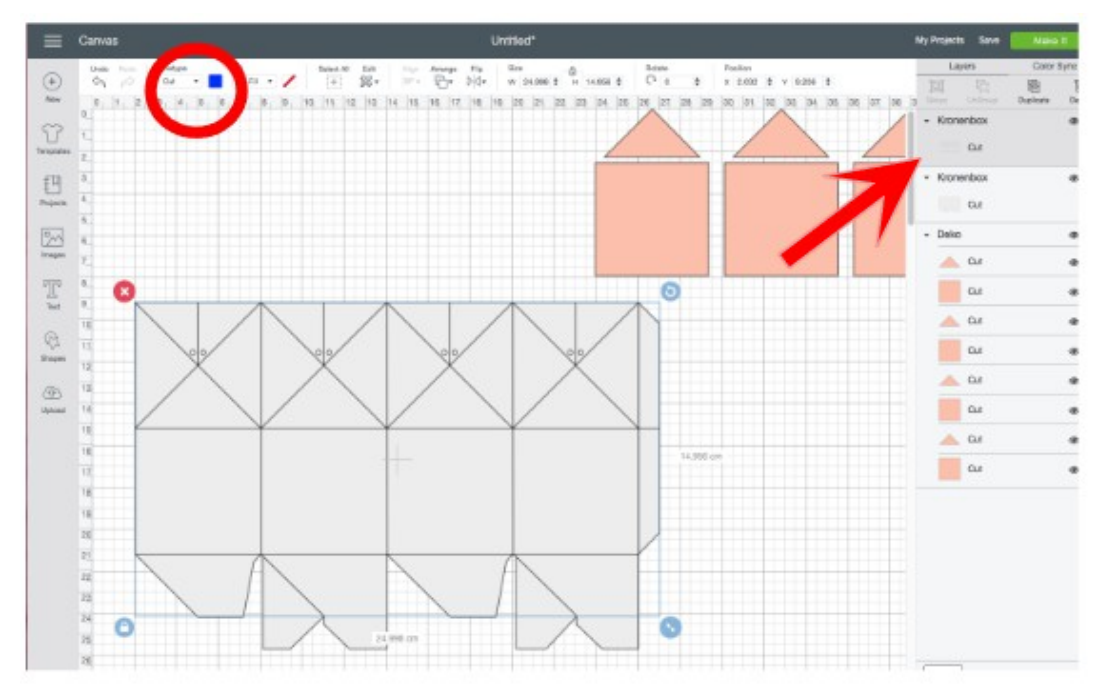

Zur Zeit sind die Faltlinien noch auf Cut (schneiden) eingestellt. Dies änderst du, in dem du oben beim Linientyp im DropDown-Menü "Score" anwählst.

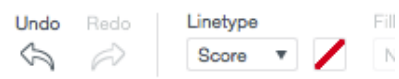

Das Aussehen der Faltlinien hat sich nun geändert. Sie werden neu perforiert dargestellt.

Nun müssen die Falt- und Schneidelinien der Box wieder markiert und anschliessend gruppiert werden.

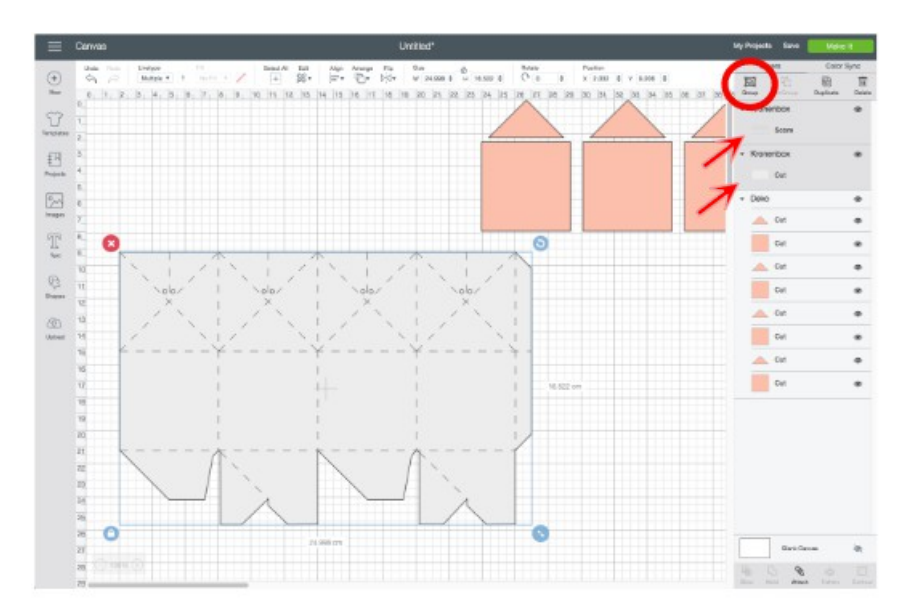

Jetzt folgt noch ein letzter, aber sehr wichtiger Schritt. Damit die Schneide- und Faltlinien der Box zusammen und nicht getrennt geschnitten werden, musst du sie aneinander heften. Markiere die Box (falls sie es nicht schon ist), und drücke den Button "Attach" unten rechts .

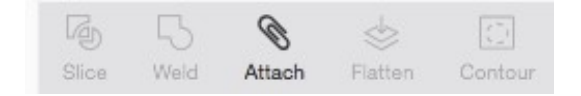

Nun ist alles bereit und du kannst die Box zusammen mit der Dekoration schneiden oder sie als Projekt in deinem Cricut Design Space sichern (denke daran, dass sie nicht mit anderen Benutzern geteilt werden darf).

Auch wenn diese Anleitung jetzt etwas lang wurde, geht es eigentlich ganz schnell und ist garnicht kompliziert, vor allem wenn du es schon einige Male gemacht hast ;).